## Changing Your Username and Password

Your username and password can be accessed in your profile. You will find a **My Profile** link to your profile near the top of your **Home** page and can also find a link under the **Help** menu.

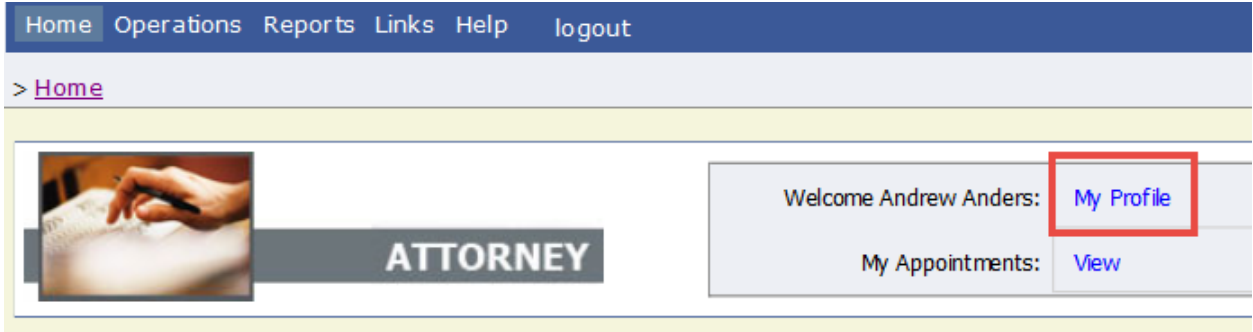

From your **My Profile** page, click **Edit** to the right of the **Login Info**.

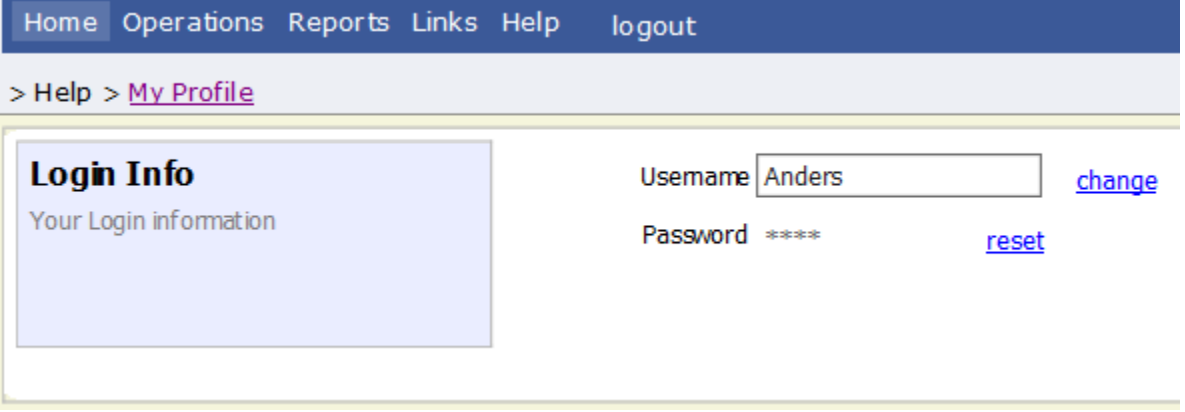

To change your Username, type the new **Username** and click change.

To reset your password, click reset. The screen will change to allow you to enter and confirm the new password. Click **Reset** .

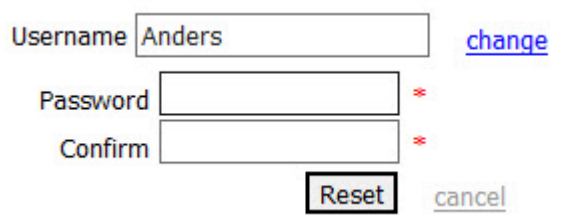